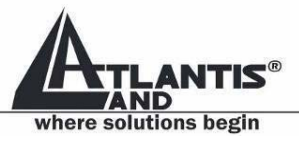

# I-See P 17" Series A05-17AM-L03 A05-17BM-L04

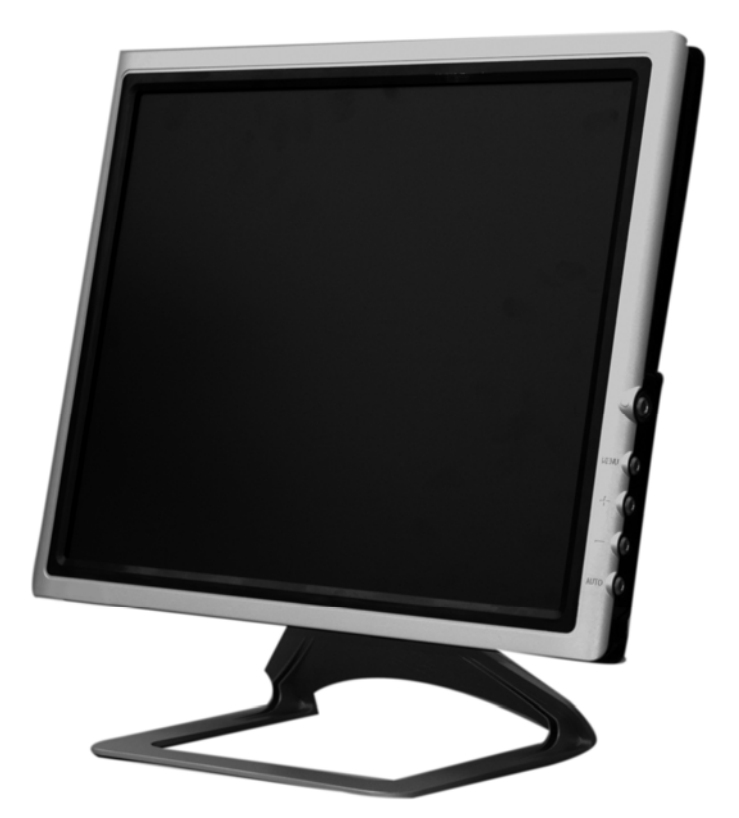

# USER MANUAL A05-17XM-L0X\_MX01

Download from Www.Somanuals.com. All Manuals Search And Dowmbay.atlantis-land.com

## **INDEX**

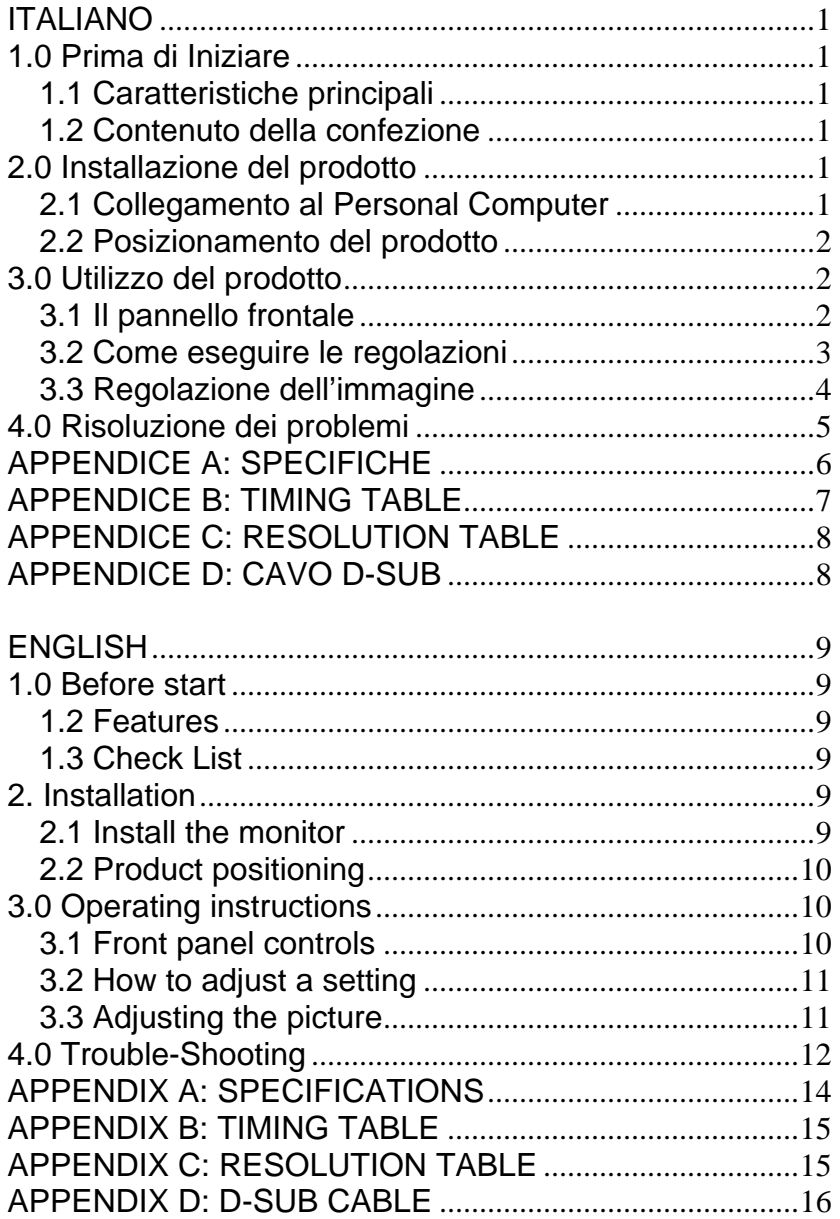

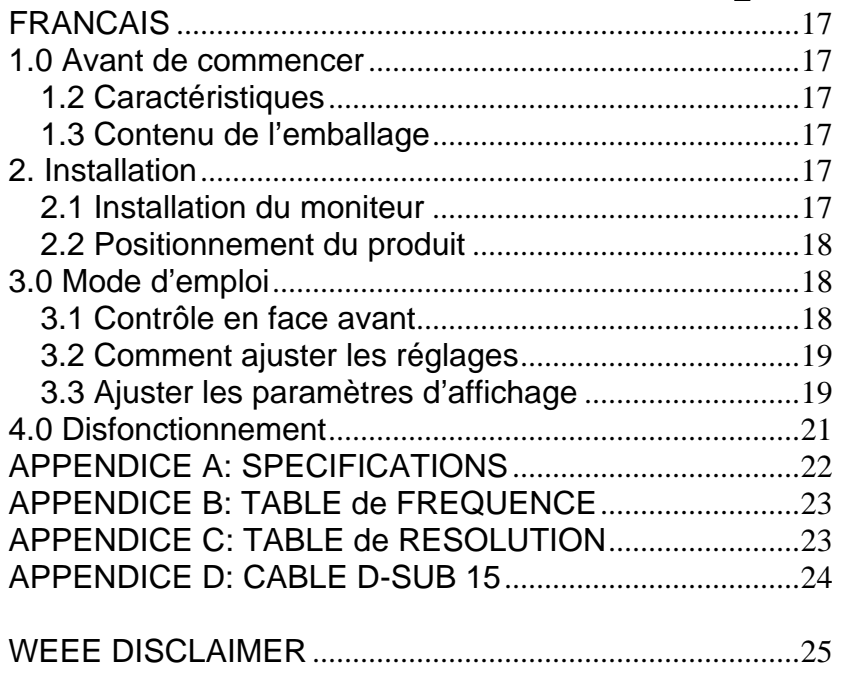

## **Copyright**

The Atlantis Land logo is a registered trademark of Atlantis Land SpA. All other names mentioned mat be trademarks or registered trademarks of their respective owners. Subject to change without notice. No liability for technical errors and/or omissions.

#### **CE Mark Warning**

This is a Class B product. In a domestic environment, this product may cause radio interference, in which case the user may be required to take adequate measures.

#### **Important Note**

The antenna(s) used for this equipment must be installed to provide a separation distance of at least 30 cm from all persons.

#### **FCC Warning**

This equipment has been tested and found to comply with the regulations for a Class B digital device, pursuant to Part 15 of the FCC Rules. These limits are designed to provide reasonable protection against harmful interference when the equipment is operated in a commercial environment. This equipment generates, uses, and can radiate radio frequency energy and, if not installed and used in accordance with this user's guide, may cause harmful interference to radio communications. Operation of this equipment in a residential area is likely to cause harmful interference, in which case the user will be required to correct the interference at his own expense.

## **ITALIANO**

## **1.0 Prima di Iniziare**

Questo monitor è un monitor ad alte prestazioni, con funzioni di multifrequenza, dotato di una matrice attiva LCD che utilizza la tecnologia TFT. Emette bassissime radiazioni, il display è trattato con superficie antiriflesso e occupa uno spazio molto limitato. È ideale sia per la casa che per l'ufficio.

## *1.1 Caratteristiche principali*

DI seguito sono elencate le caratteristiche principali del monitor LCD:

- LCD TFT monitor
- Speakers multimediali integrati
- Interfaccia OSD multilingua
- Auto regolazione dell'immagine
- Connettore DVI (mod. A05-17BM-L04)
- Plug & Play

#### *1.2 Contenuto della confezione*

Verificare con l'ausilio della seguente lista che tutti i componenti riportati siano inclusi nella confezione.

- LCD monitor
- Alimentatore
- Cavo alimentazione
- Cavo VGA
- Cavo DVI (mod. A05-17BM-L04)
- Cavo audio
- Manuale utente
- Certificato di garanzia

Se uno di questi componenti dovesse mancare contattare il delaer di riferimento o l'assistenza tecnica Atlantis Land.

#### **2.0 Installazione del prodotto**

#### *2.1 Collegamento al Personal Computer*

Accertarsi che PC e monitor siano spenti prima di iniziare l'installazione. Seguire quindi i passi seguenti per collegare I due dispositivi:

- Connessione del cavo segnale: collegare un estremità del cavo segnale al personal computer e serrare le viti di fissaggio. Ripetere l'operazione con l'altro capo del cavo e il connettore presente nella parte posteriore del monitor.
- Connessione del cavo di alimentazione: collegare l'alimentatore a una presa di corrente tramite il cavo di alimentazione, collegare quindi l'alimentatore al monitor utilizzando l'apposito jack.
- Connessione del cavo audio: inserire un capo del cavo audio fornito a corredo (solo modelli multimediali) nell' ingresso audio del monitor, collegare l'altro capo all'uscita audio presente nella parte posteriore del personal computer.
- Accensione: accendere il monitor e il personal computer. All' accensione il LED posta sul pannello frontale del monitor diventerà verde, se il LED diventa rosso lampeggiante accertarsi di aver correttamente collegato il cavo segnale. Se il LED non si accende verificare che il cavo di alimentazione sia stato correttamente connesso alla presa elettrica, quindi all'alimentatore. Verificare in ultimo che il jack power sia connesso correttamente al monitor.

## *2.2 Posizionamento del prodotto*

Seguire le seguenti istruzioni per un corretto posizionamento del prodotto:

- Evitare l'illuminazione diretta del monitor da parte di sorgenti luminose. Per controllare la luce naturale, è possibile utilizzare tende, possibilmente di colore neutro.
- Lo schermo dovrebbe essere posto lateralmente alle pareti con finestre e, se è presente una finestra di fronte, e' necessario schermarla con tende.
- I documenti utilizzati spesso andrebbero tenuti vicino al monitor in modo da non dover ruotare spesso la testa e non variare continuamente la messa a fuoco.

## **3.0 Utilizzo del prodotto**

## *3.1 Il pannello frontale*

Di seguito sono riportati i tasti presenti sul pannello frontale del prodotto e relativa funzionalità:

## • **Tasto di auto-regolazione:**

Quando il menù OSD è disattivo, premere questo pulsante per avviare la procedura di auto-regolazione. Questa funzionalità

permette di regolare automaticamente il posizionamento verticale e orizzontale dell'immagine, il Clock e il fuoco. Se il monitor è provvisto di connettore DVI (opzionale), questo pulsante permetterà di selezionare l'input corretto.

## $\bullet$  Luminosità  $\blacktriangleleft$ :

Permette di entrare nel menù di regolazione della luminosità e decrementare il valore visualizzato (pemette in oltre la regolazione del volume degli speaker)

Contrasto  $\blacktriangleright$ :

Permette di entrare nel menù di regolazione del contrasto e incrementare il valore visualizzato (pemette in oltre la regolazione del volume degli speaker)

• **MENU:** 

Attiva il menù OSD e conferma l'impostazione selezionata.

- Tasto Power<sup>(1)</sup>: Permette di accendere/spegnere il monitor LCD.
- **LED di stato:**  Blu/Verde: Monitor acceso. Orange/Red: Assenza segnale o stato di stand-by.

## *3.2 Come eseguire le regolazioni*

- 1. Premere il pulsante MENU per accedere al menù OSD.
- 2. Premere  $\triangleright$  o  $\triangleleft$  per selezionare la funzione desiderata, premere nuovamente il pulsante MENU per entrare nella sottosezione.
- 3. Premere  $\geq 0 \leq p$ er cambiare l'impostazione della funzione selezionata, premere il pulsante MENU per confermare la regolazione.
- 4. Per modificare le impostazioni di altre funzionalità ripetere gli steps 2 e 3.
- 5. Per uscire dall' interfaccia OSD selezionare la voce EXIT FUNCTION/EXIT OSD, non premendo nessuno dei pulsanti per 20 secondi il monitor LCD uscirà automaticamente dall' interfaccia di configurazione.
- 6. Quanto l'interfaccia OSD è attiva, visualizza le caratteristiche del segnale in ingresso.

## *3.3 Regolazione dell'immagine*

1. LUMINOSITA'

 1.1 Regolazione automatica del guadagno: aggiusta automaticamente il guadagno.

 1.2 Luminosità: aggiusta automaticamente la luminosità.

- 1.3 Contrasto: aggiusta automaticamente il contrasto
- 1.4 Uscita

## 2. COLORE

 2.1 Regolazione automatica: Aggiusta il colore automaticamente.

2.2 Fxit

#### 3. IMAGE

3.1 Regolazione automatica: aggiusta

automaticamente la posizione dell'immagine.

 3.2 Clock: Aggiusta automaticamente il clock dell'immagine.

 3.3 Fase: Aggiusta automaticamente il fuoco dell'immagine.

 3.4 Posizione orizzontale: Aggiusta la posizione orizzontale dell'immagine.

 3.5 Posizione Verticale: Aggiusta la posizione verticale dell'immagine.

3.6 Uscita

## 4. TOOLS

 4.1 OSD Timeout: Controlla il tempo di chiusura automatica dell'interfaccia OSD.

 4.2 OSD Posizione orizzontale: Aggiusta il posizionamento orizzontale del menù OSD.

 4.3 OSD Posizionamento verticale: Aggiusta il posizionamento verticale del menù OSD.

4.4 Volume: Aggiusta il volume degli speaker.

4.5 Factory reset: Richiama le impostazioni di fabbrica.

4.6 Uscita

5. TEMPERATURA COLORE: Selezionare l'opzione desiderata tra le seguenti: 5000k caldo, 6500k normale, 9300k freddo. Se le impostazioni di default non corrispondono con il risultato desiderato, è possibile selezionare l'opzione USER-DEFINED per regolare le singole componenti colore.

6. LINGUA: Selezionare la linugua desiderata per il menù OSD.

7. ANALOGICO/DIGITALE: Selezionare l'ingresso desiderato (funzione DVI opzionale).

8. EXIT: Chiude il menù OSD.

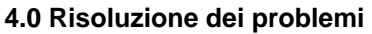

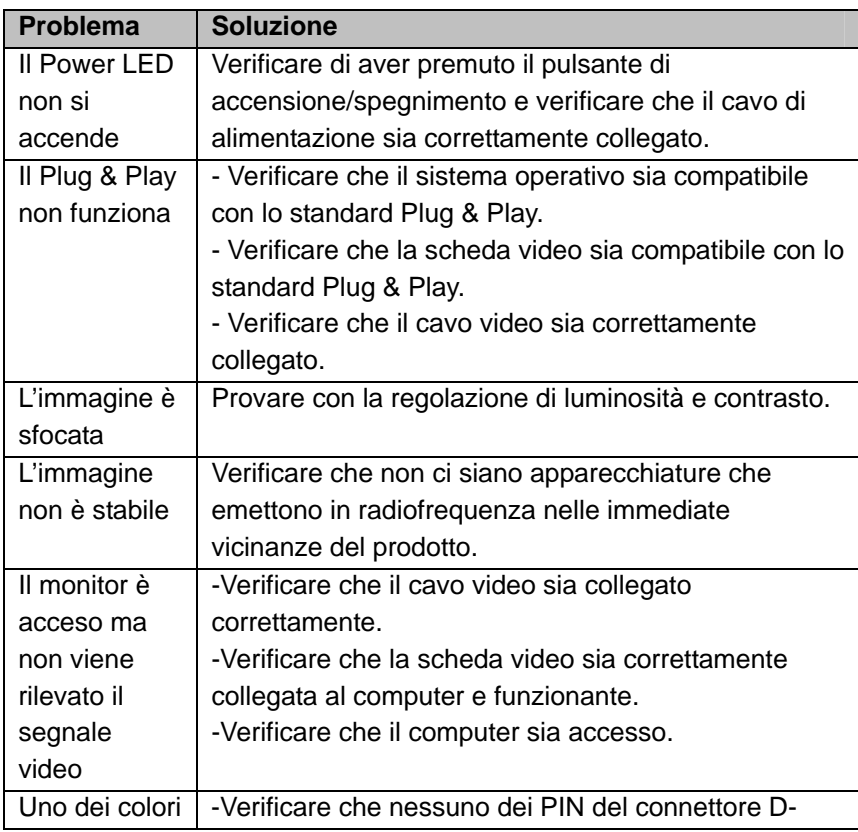

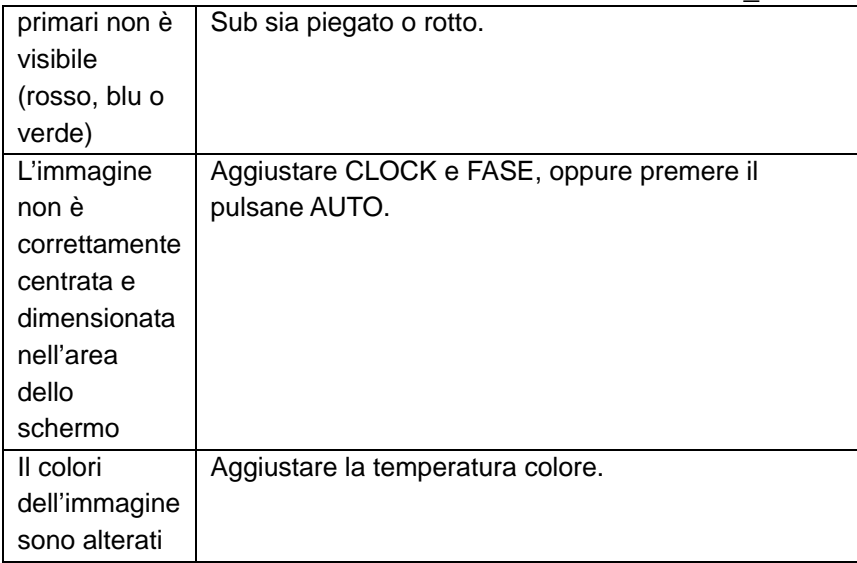

## **APPENDICE A: SPECIFICHE**

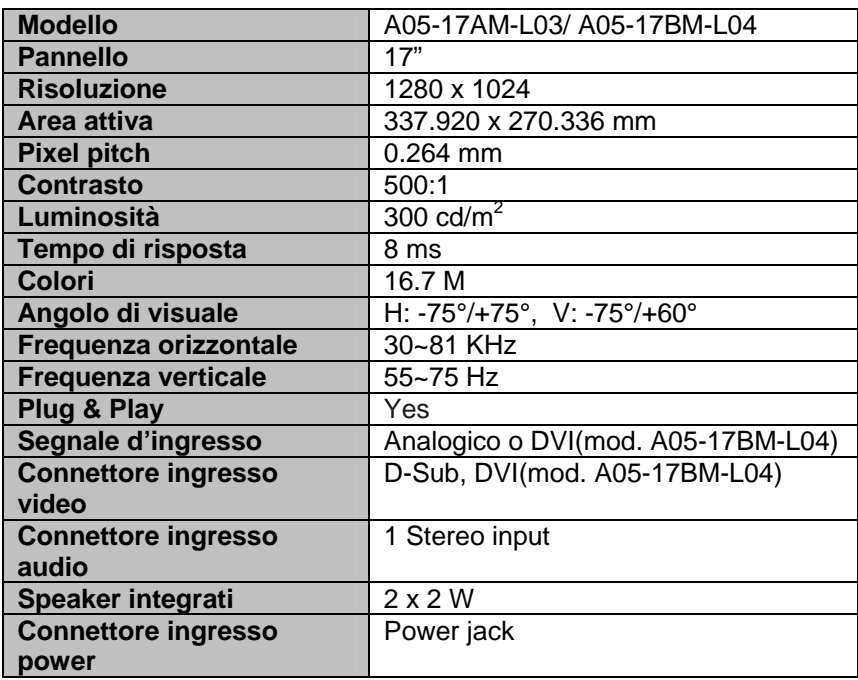

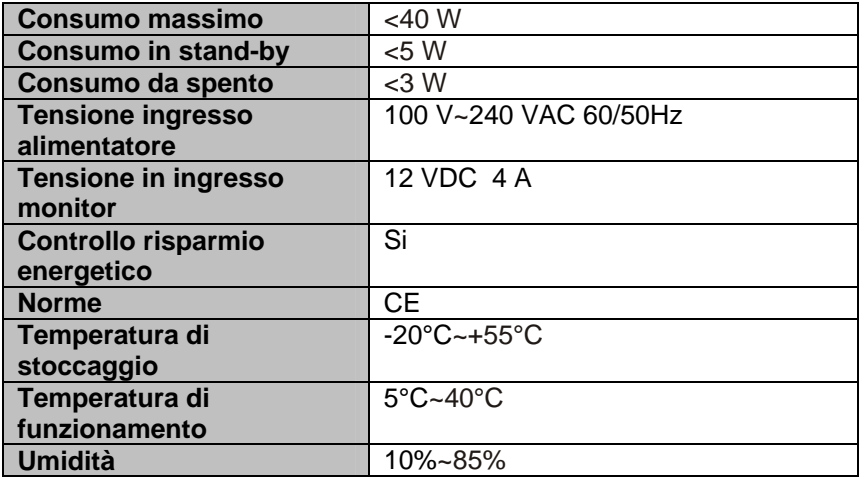

## **APPENDICE B: TIMING TABLE**

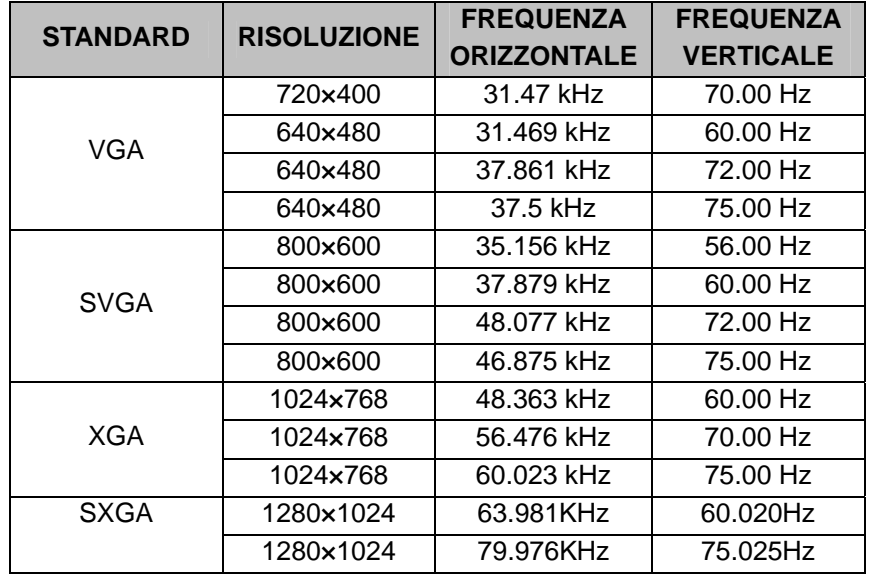

## **APPENDICE C: RESOLUTION TABLE**

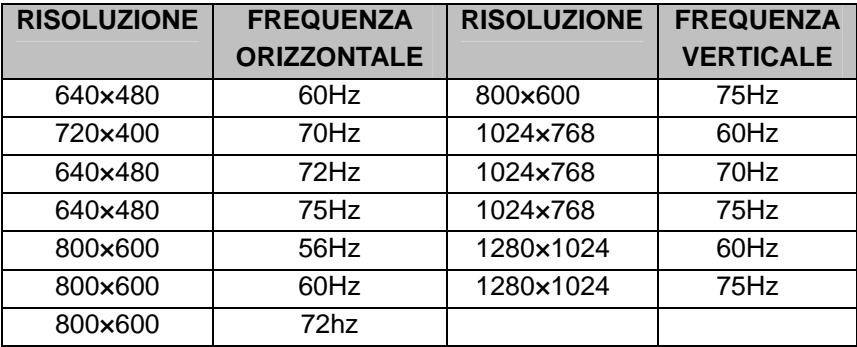

## **APPENDICE D: CAVO D-SUB**

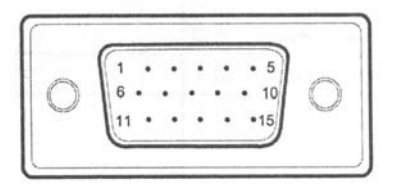

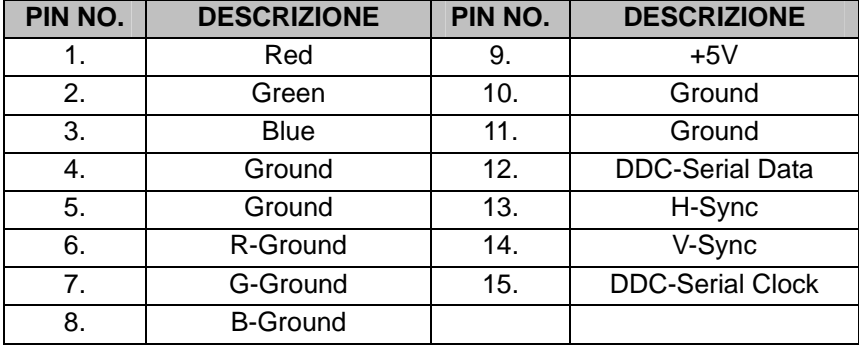

## **ENGLISH**

## **1.0 Before start**

This monitor is a high-performance intelligent multi-scanning color monitor adopting active matrix TFT LCD display that uses amorphous silicon TFT as a switching devices. With very low radiation, anti-glary surface treatment and occupying small place , it is very suitable for home and office applications.

## *1.2 Features*

- LCD TFT monitor
- Built-in multimedia speakers
- Multi-language OSD interface
- Image auto regulation
- DVI input (mod. A05-17BM-L04)
- Plug & Play

## *1.3 Check List*

Check the list before operating this monitor, please make sure that all of the following items are included.

- 2. LCD monitor
- 3. AC adapter
- 4. Power cord
- 5. VGA cable
- 6. DVI cable (mod. A05-17BM-L04)
- 7. Audio cable
- 8. User's manual
- 9. Warranty certification

If any of above listed items is missing, please contact your dealer for technical support or customer service.

#### **2. Installation**

The following chapters explain how to install the base and connect the monitor to your personal computer.

#### *2.1 Install the monitor*

Make sure that the computer and monitor's power are both turned off, before start installation. Please follow the steps to install your LCD monitor:

- 1. Signal cable connection: firstly lock the base and knighthead, then Plug one end of the signal cable into computer and lock the two bolts to ensure firmly grounding. Then plug the other into the monitor and lock the two bolts.
- 2. Power cord connection: connect the AC adapter and AC power source with power cord. then connect the AC adapter output to the power input of the monitor.
- 3. Audio cable connection: Insert one end of the audio cable to the audio output of the PC audio card and the another to the audio input of LCD monitor.
- 4. Power on: turn on both of the monitor and computer. After the monitor is power on, the LED lights up green or blue, If the LED become red and flashing, please check the video signal cable. If LED is off, please press power on switch.

## *2.2 Product positioning*

- Avoid a direct lightening of the monitor by sources of light. To control natural light, is possible to use curtains, better ones of a neutral colour.
- The screen should be put aside walls with windows and if you have a window in front of you it must be screened with curtains.
- Most used documents should be kept near the monitor in order to have not to turn your head frequently always changing your focus.
- Most used objects should be positioned as near as possible, the ones less used can be kept a little further, but they should be easily reachable too.

## **3.0 Operating instructions**

#### *3.1 Front panel controls*

#### • **Auto Adjust Key:**

When OSD menu is in off status, press this button direct to activate the Auto adjustment function.

The Auto Adjustment function is used to set the Hpos, Vpos, Clock and Focus.

This button is the input switch for analog /digital signal while with DVI function.

## • **Brightness :**

Adjust brightness or adjust function (tone down the volume while have the audio frequency)

Contrast  $\blacktriangleright$ 

Adjust contrast or adjust function.(tone up the volume while have the audio frequency)

• **MENU** :

Activate the OSD menu or confirm the function adjusting.

• **Power Key**  $\bigcirc$ :

Press this button to switch ON/OFF of monitor's power.

• **Power Indicator:**  Blue/Green ---- Power On mode. Orange/Red ---- Off mode.

## *3.2 How to adjust a setting*

- 1. Press the MENU button to activate the OSD window.
- 2. Press  $\triangleright$  or  $\preceq$  to select the desired function, then press the MENU button again.
- 3. Press  $\triangleright$  or  $\preceq$  to change the settings of the current function ,press the MENU button to confirm it.
- 4. If you want to adjust any other function, repeat steps 2-3.
- 5. If you want to exit the OSD image, select the "exit function/EXIT OSD", or leave the monitor alone for 20 seconds (Windows default), the OSD window will close and sure automatically.
- 6. When the OSD window is active, it shows the input signal timing.

## *3.3 Adjusting the picture*

- *1. BRIGHTNESS*
- *1.1 Auto gain control:* Adjust the gain automatically.
- *1.2 Brightness:* Adjust the brightness automatically.
- *1.3 Contrast:* Adjust the contrast automatically.
- *1.4 Exit*
- *2. COLOR (In the state of DVI without this item)*

*2.1 Auto color:* Adjust the color automatically.

*2.2 Exit* 

*3. IMAGE (In the state of DVI without this item)* 

*3.1 Auto configuration:* Adjust the image position automatically

*3.2 Clock:* Adjust the image clock.

*3.3 Phase:* Adjust the image focus

*3.4 H-Position:* Adjust the image horizontal position

*3.5 V-Position:* Adjust the image vertical position.

*3.6 Exit* 

*4. TOOLS* 

*4.1 OSD Timeout:* Control the quit time of quit the OSD menu automatically.

*4.2 OSD H-Position:* Adjust the horizontal position of OSD menu.

*4.3 OSD V.-Position:* Adjust the vertical position of OSD menu.

*4.4 Volume(with the function of audio frequency):* Adjust the volume of the speaker.

*4.5 Factory reset:* Recall to factory setting *4.6 Exit* 

*5. COLOR TEMP:* selection 5000k warm, 6500k standard, 9300k cool. If 5000k,6500k,9300k can't meet your need, you can use USER-DEFINED menu to adjust the red , green and blue to gain the color which you like.

*6. LANGUAGE:* Choose the language of OSD menu, you can choose English 、Czech、Russia、German、Polish etc.

*7. ANALOG/DIGITAL (with the function of DVI):* Select the right input.

*8. EXIT:* Exit OSD menu.

## **4.0 Trouble-Shooting**

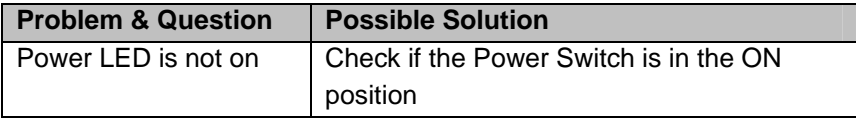

12

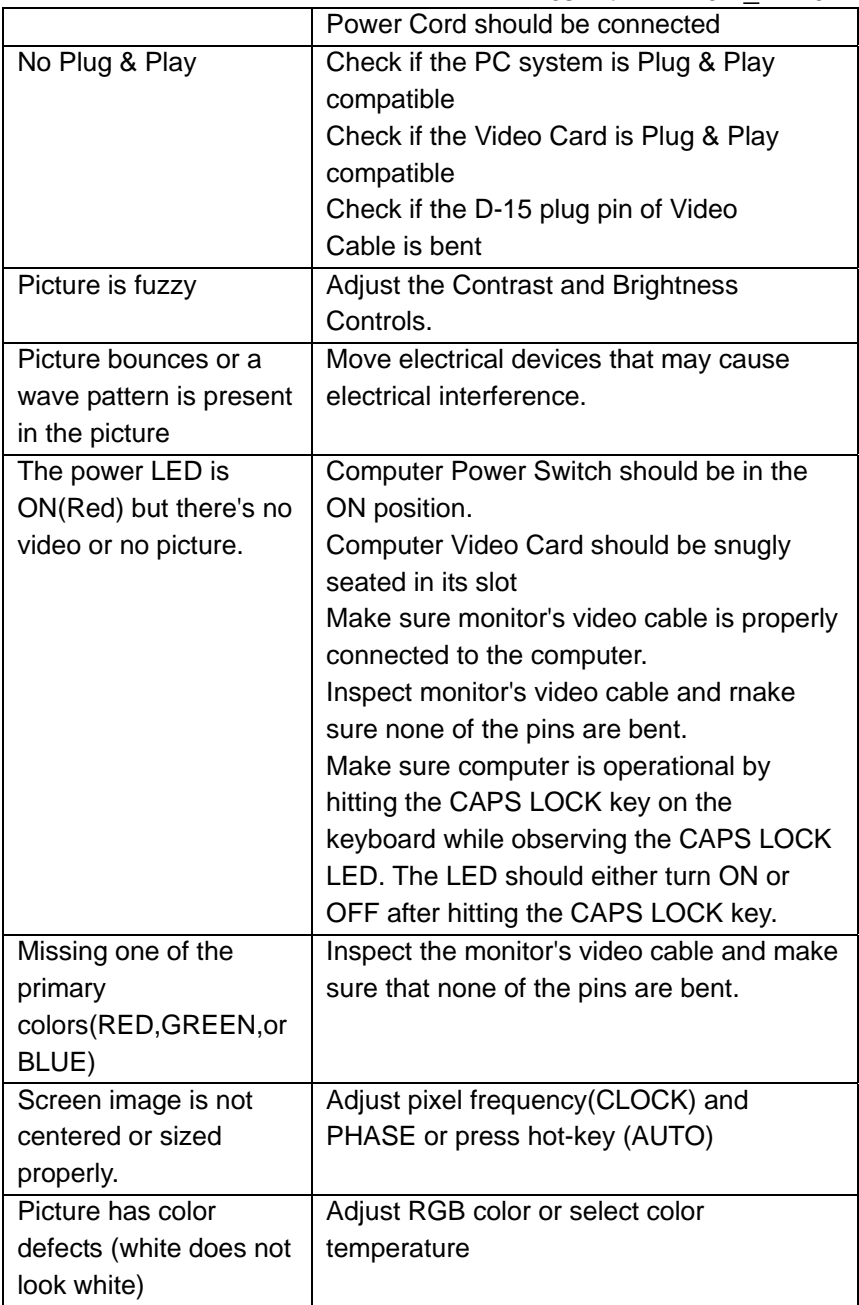

13

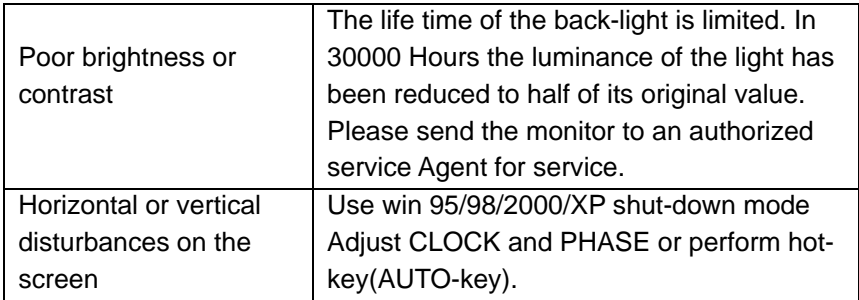

## **APPENDIX A: SPECIFICATIONS**

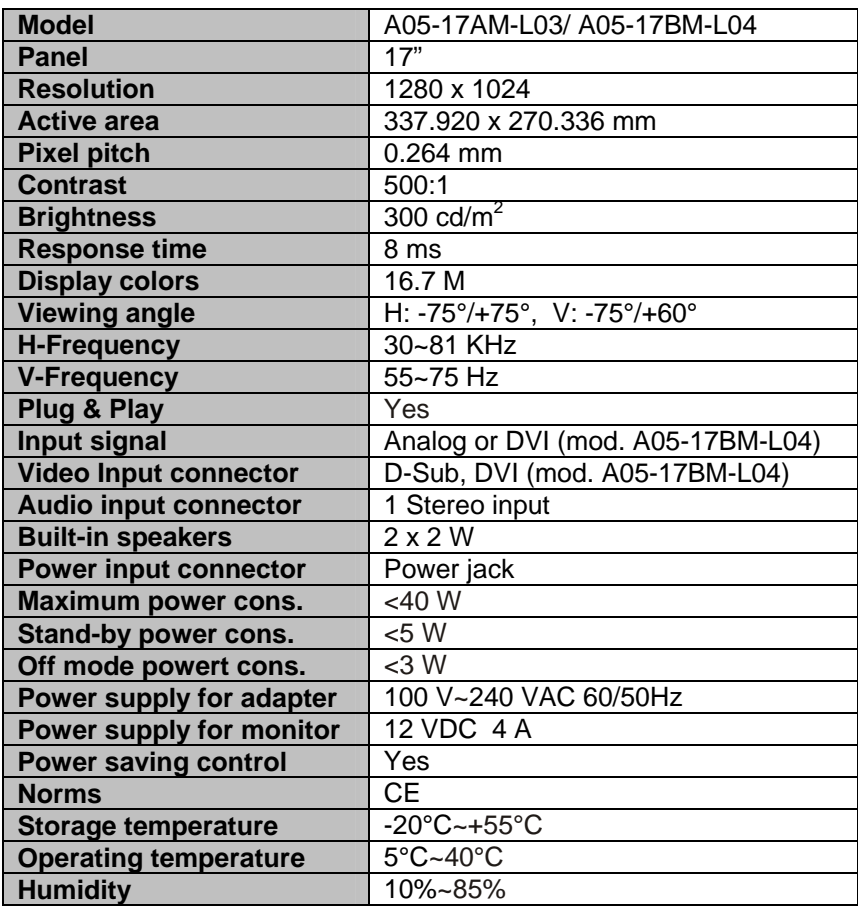

## **APPENDIX B: TIMING TABLE**

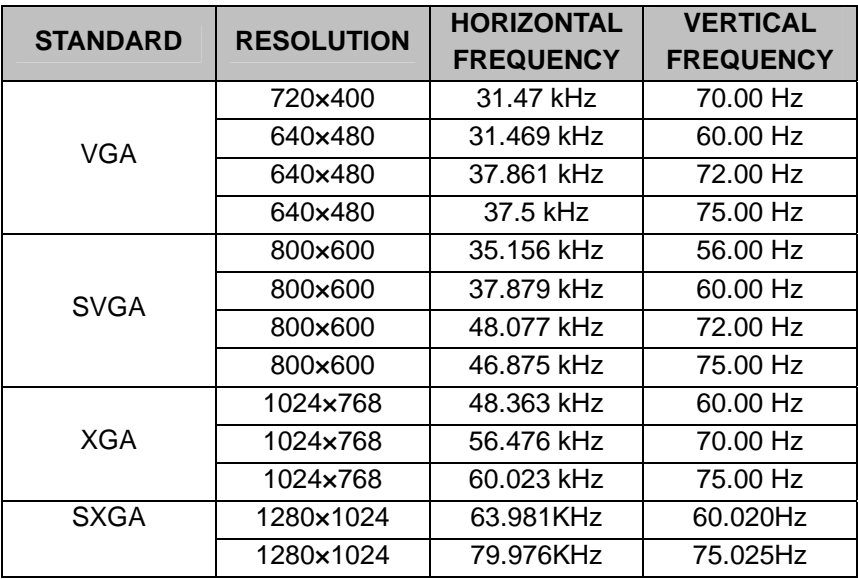

## **APPENDIX C: RESOLUTION TABLE**

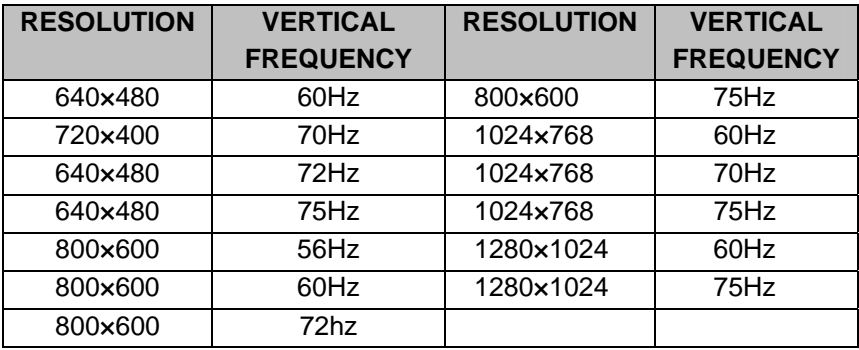

## **APPENDIX D: D-SUB CABLE**

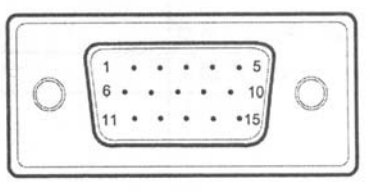

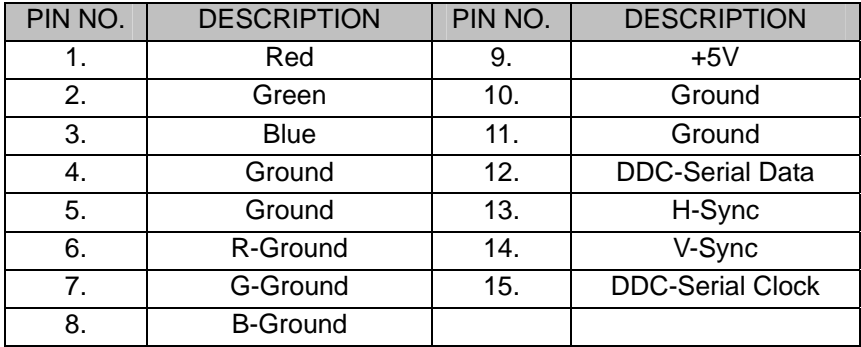

## **FRANCAIS**

#### **1.0 Avant de commencer**

Ce moniteur haute performance est équipé d'une matrice active TFT en silicium amorphe. Grâce à son très faible niveau de radiation, son traitement anti-reflet et la faible place qu'il occupe, c'est l'outil idéal pour une utilisation domestique ou professionnelle.

## *1.2 Caractéristiques*

- Moniteur LCD TFT
- Haut-parleurs intégrés
- Interface OSD multi-langue
- Auto-régulation de l'image
- Connecteur DVI (mod. A05-17BM-L04)
- Plug & Play

#### *1.3 Contenu de l'emballage*

Vous devriez trouver les accéssoires suivants.

- 1. Moniteur LCD monitor
- 2. Alimentation secteur
- 3. Câble d'alimentation
- 4. Câble de signal VGA
- 5. Câble de signal DVI (mod. A05-17BM-L04)
- 6. Câble Audio
- 7. Manuel d'utilisation
- 8. Certfificat de garantie

Si l'un de ces éléments venait à manquer, merci de contacter votre revendeur ou notre Hot-Line.

#### **2. Installation**

Le chapitre suivant explique comment installer le moniteur et le relier à votre ordinateur.

#### *2.1 Installation du moniteur*

L'ordinateur et le moniteur doivent être éteints, suivez les instructions dans l'ordre: Vissez fermement le socle sur le pied

5. Connexion du câble Vidéo: connecter l'une des extrémités du câble sur l'ordinateur (serrer les vis de maintien), puis relier l'autre au moniteur, penser aux vis de maintien.

- 6. Connexion de l'Alimentation: connecter le câble secteur sur le boitier d'alimentation puis raccorder la prise secteur et le jack d'alimentation sur le moniteur.
- 7. Connexion du câble Audio: connecter l'une des extrémités du câble sur la sortie Audio de l'ordinateur, puis relier l'autre au moniteur.
- 8. Mise en route: démarrer l'ordinateur et le moniteur. Après le démarrage du moniteur, la LED s'éclaire en Vert ou Bleu. Si elle clignote en Rouge, vérifier le cable vidéo. Si elle reste éteinte, appuyer sur le bouton Power.

## *2.2 Positionnement du produit*

• Eviter que la dalle du moniteur soit directement exposée aux sources de lumière naturelle ou artificielle, risque de reflets et de lumière parasite.

## **3.0 Mode d'emploi**

#### *3.1 Contrôle en face avant*

• **Touche "Auto":** 

Lorsque le menu OSD n'est pas en fonction, appuyez sur cette touche pour activer la fonction automatique de réglage (positions horizontale et verticale, fréquence et convergence).

## • **Luminosité :**

Pour ajuster la luminosité ou les fonctions (Baisse le volume sonore en mode Audio)

- **Contraste** : Pour ajuster la luminosité ou les fonctions (Augmente le volume sonore en mode Audio)
- **Menu** :

Pour activer le menu OSD ou valider les modifications.

- **Touche Marche/Arrêt "Power"**  $\bigcup$ **.** Pour allumer ou éteindre le moniteur.
- **Indicateur LED:**  Bleu/Vert ---- En fonction.

Orange/Rouge ---- Hors fonction.

## *3.2 Comment ajuster les réglages*

- 1. Pressez la touche MENU pour activer la fenêtre du menu OSD.
- 2. Pressez  $\triangleright$  ou  $\preceq$  pour sélectionner la fonction désirée, puis pressez la touche MENU.
- 3. Pressez  $\triangleright$  ou  $\triangleleft$  pour changer les réglages de la fonction en cours, puis pressez la touche MENU pour confirmer vos choix.
- 4. Si vous souhaitez ajuster d'autres réglages, répeter les intructions 2-3.
- 5. Pour sortir du menu OSD, sélectionnez la fonction "EXIT OSD", ou laissez le affiché pendant 20 secondes avant la fermeture automatique.
- **6.** Sur la fenêtre OSD sont affichées les caractéristiques du signal entrant.

## *3.3 Ajuster les paramètres d'affichage*

- *1. LUMINOSITE*
- *1.1 Contrôle du gain:* Pour ajuster le gain.
- *1.2 Luminosité:* Pour ajuster la luminosité.
- *1.3 Contraste:* Pour ajuster le contraste.
- *1.4 Sortie*

## *2. COULEUR*

*2.1 Configuration automatique:* Pour ajuster automatiquement les couleurs.

*2.2 Sortie* 

## *3. IMAGE*

*3.1 Configuration automatique:* Pour ajuster automatiquement la

position de l'image*.*

*3.2 Horloge:* Pour ajuster l'horloge.

*3.3 Phase:* Pour ajuster la phase.

*3.4 Position Horizontale:* Pour ajuster la position horizontale de la fenêtre d'affichage sur l'écran.

*3.5 Position Verticale:* Pour ajuster la position verticale de la fenêtre d'affichage sur l'écran.

*3.6 Sortie* 

*4. OUTILS* 

*4.1 Durée d'affichage de l'OSD:* Pour ajuster le temps d'affichage du menu OSD avant fermeture automatique.

*4.2 Position Horizontale du menu OSD:* Pour régler la position horizontale du menu OSD.

*4.3 Position Verticale du menu OSD:* Pour régler la position verticale du menu OSD.

*4.4 Volume:* Pour régler le volume des haut-parleurs.

*4.5 Réglage par défaut:* Pour revenir aux réglages de sortie d'usine. *4.6 Sortie.* 

*5. TEMPERATURE DE COULEUR:* sélection de la température de couleur désirée (5000k chaude, 6500k standard, 9300k froide). Si ces réglages ne correspondent pas à vos souhaits, vous devez utiliser les réglages personnalisés pour ajuster individuellement les couleurs Rouge, Verte ou Bleue.

*6. LANGUE:* Pour choisir la langue dans laquelle le menu OSD sera affiché.

*7. SORTIE:* Pour sortir du menu OSD.

## **4.0 Disfonctionnement**

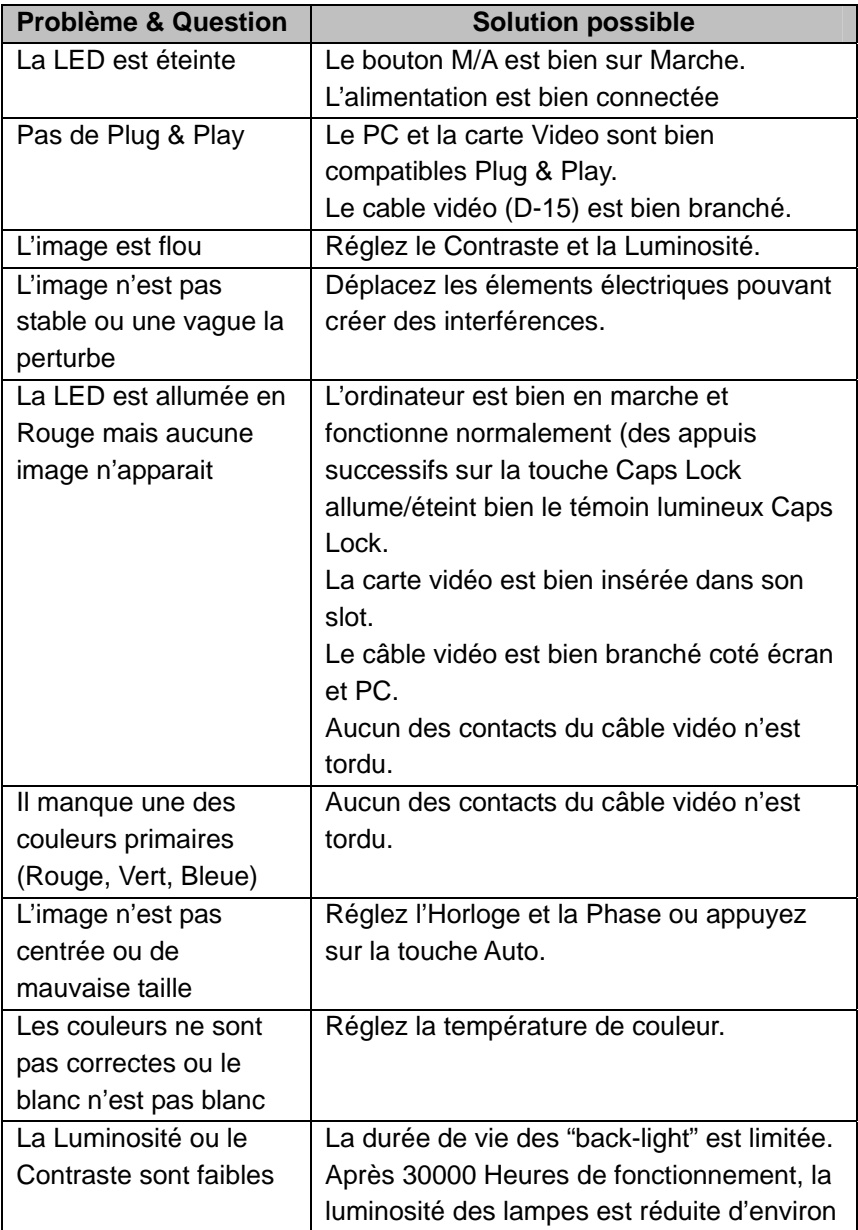

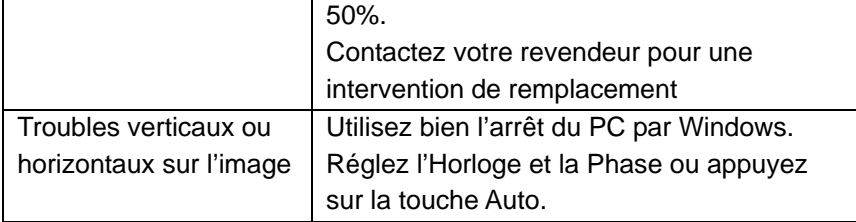

## **APPENDICE A: SPECIFICATIONS**

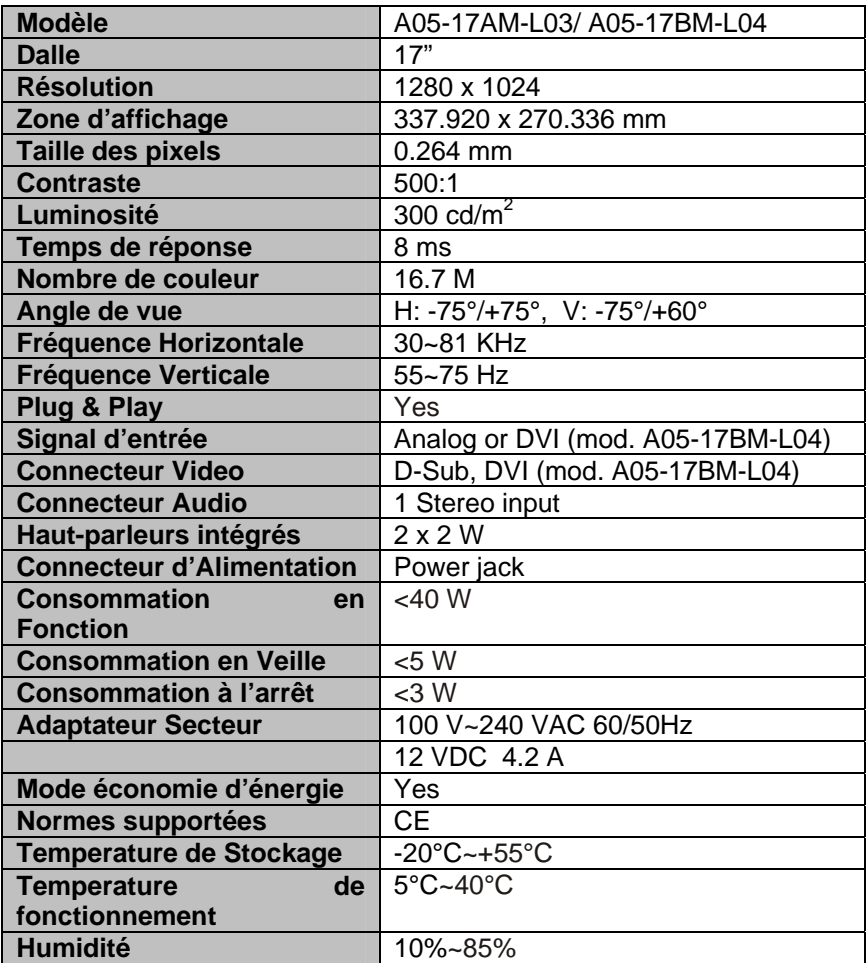

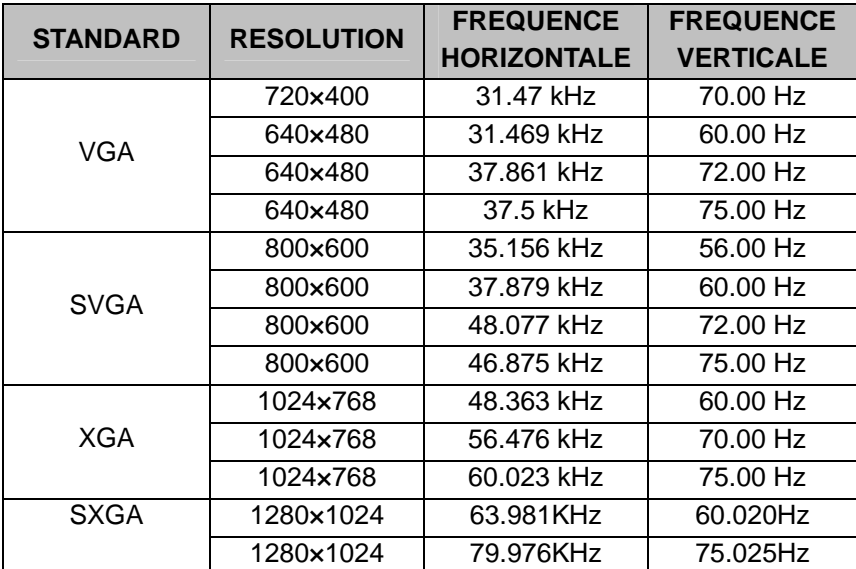

## **APPENDICE B: TABLE de FREQUENCE**

## **APPENDICE C: TABLE de RESOLUTION**

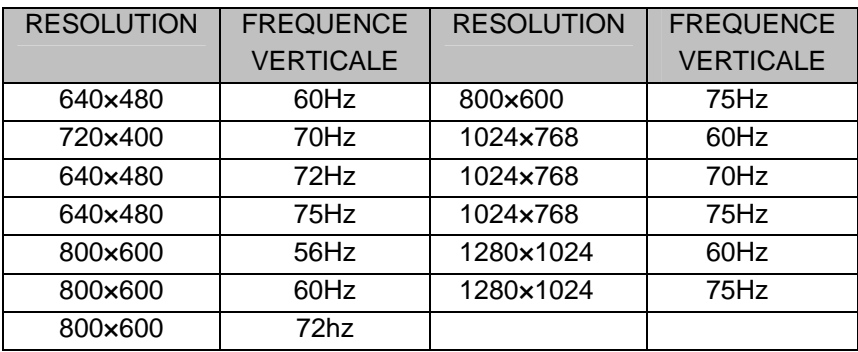

## **APPENDICE D: CABLE D-SUB 15**

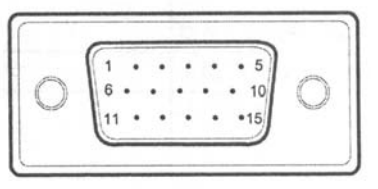

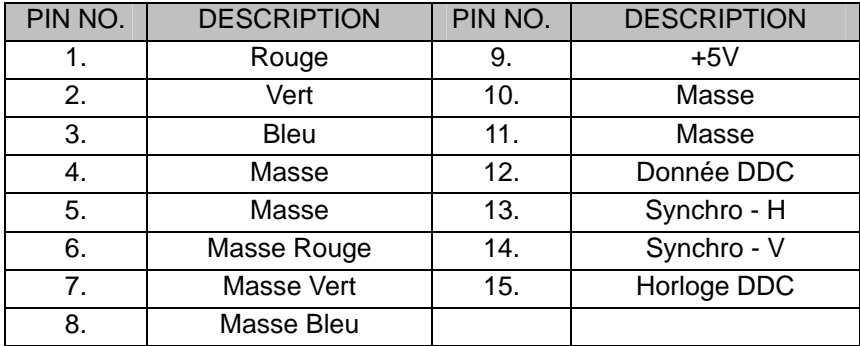

## **WEEE DISCLAIMER**

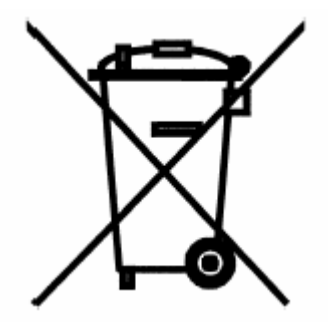

**Important information for the correct recycle/treatment procedures of this equipment** 

**Information importante sur le recyclage et le traitement de cet équipement** 

**Wichtige Information über die ordnungsgemäße Entsorgung dieses Gerätes** 

**Información importante para el correcto procedimiento de reciclaje/tratamiento de este aparato** 

**Importanti informazioni per il corretto riciclaggio/smaltimento di questa apparecchiatura** 

#### **Important information for the correct recycle/treatment procedures of this equipment**

The crossed-out wheeled bin symbol printed on the unit label or unit packaging indicates that this equipment must not be disposed of as unsorted municipal waste but it should be **collected separately**.

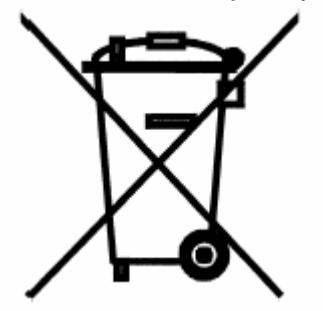

The waste of electric and electronic equipment must be treated separately, in order to ensure that hazardous materials contained inside the equipment are not buried thereby providing potential future problems for the environment and human health. Moreover, it will be possible to reuse and recycle some parts of the waste of electric and electronic equipment, contributing to reduce the quantities of waste to be disposed of and the depletion of natural

resources.

As user of this equipment, you are responsible to return this waste of electronic equipment to an authorised collection facility set up by your Municipality. More detailed information on your nearest collection centre can be obtained from your Municipality or from other competent local entities.

If you are replacing the old equipment with a new equivalent product, the distributor must take-back the old equipment free of charge on a one-to one basis as long as the equipment is of equivalent type and fulfilled the same functions as the supplied equipment.

Your rôle in participating to the separate collection of waste of electric and electronic equipment is essential to ensure that environmental protection and human health objectives connected to a responsible treatment and recycling activities are achieved.

PS.: The above mentioned information are reported herewith in compliance with Directive 2002/96/CE, which requires a separate collection system and specific treatment and disposal procedures for the waste of electric and electronic equipments (WEEE). For further and more detailed information, we invite you to visit our website at www.atlantis-land.com

#### **Information importante sur le recyclage et le traitement de cet équipement**

Le symbole représentant une poubelle sur roues barrée d'une croix, qui est imprimé sur l'étiquette ou l'emballage du produit, indique que cet équipement ne doit pas être éliminé avec les déchets municipaux non triés mais doit faire l'objet d'une collecte sélective.

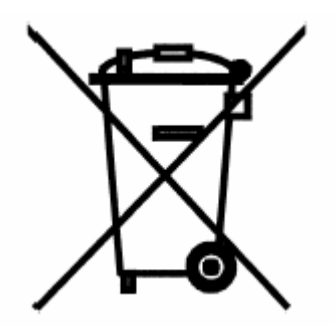

Les déchets d'équipements électriques et électroniques doivent être traités séparément afin d'éviter que les matières dangereuses contenues dans ces équipements ne soient enterrées, ce qui pourrait occasionner des risques futurs pour l'environnement et la santé humaine. De plus, certains éléments des déchets d'équipements électriques et électroniques pourront être réutilisés et recyclés, ce qui contribuera à réduire les

quantités de déchets à éliminer et à limiter l'épuisement des ressources naturelles.

En tant qu'utilisateur de cet équipement, vous êtes chargé de rapporter ce déchet d'équipement électronique à un centre de collecte autorisé par votre commune. Vous pouvez obtenir, auprès de votre commune ou du groupement auquel elle appartient, de plus amples informations sur votre centre de collecte le plus proche.

Si vous achetez un équipement électrique ou électronique, le distributeur reprendra gratuitement l'équipement usagé que vous lui cèderez, dans la limite de la quantité et du type d'équipement vendu.

Votre participation à la collecte sélective des déchets d'équipements électriques et électroniques est essentielle pour garantir que les objectifs de protection de l'environnement et de la santé humaine seront atteints.

PS: Les informations susmentionnées sont fournies ici en conformité avec la Directive 2002/96/CE et le Décret n° 2005-829 du 20 juillet 2005 relatif à la composition des équipements électriques et électroniques et à l'élimination des déchets issus de ces équipements qui prévoient des procédures de collecte sélective et de traitement et d'élimination spécifiques aux déchets d'équipements électriques et électroniques. Pour de plus amples informations, nous vous invitonsà consulter notre site Internet à l'adresse suivante www.atlantis-land.com.

#### **Wichtige Information über die ordnungsgemäße Entsorgung dieses Gerätes**

Die durchgestrichene Mülltonne auf dem Gerät oder der Verpackung bedeutet, daß dieser Artikel nicht über den unsortierten Hausmüll (Siedlungsabfall) entsorgt werden darf, sondern an speziellen Sammelstellen in Ihrer Kommune abgegeben werden muß.

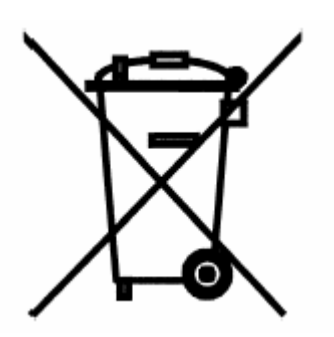

Die getrennte Sammlung und Entsorgung von Elektro- und Elektronikaltgeräten stellt sicher, dass gefährliche Stoffe oder Zubereitungen, die in diesen Geräten enthalten sind, aus dem Stoffkreislauf ausgeschleust werden. Auf diese Weise werden künftig Probleme für die Umwelt und die menschliche Gesundheit vermieden. Darüber hinaus können Teile der Elektro- und Elektronikaltgeräte der Wiederverwendung und Verwertung zugeführt werden. Damit

reduziert sich die Abfallmenge insgesamt und die natürlichen Ressourcen werden geschont.

Als Benutzer dieses Gerätes sind Sie verpflichtet, dieses nach Gebrauch bei einer speziellen Sammelstelle in Ihrer Kommune zurückzugeben. Sie erhalten nähere Informationen über die nächstgelegene Sammelstelle bei Ihrer Kommune oder Ihrem Landkreis.

Wenn Sie das alte Gerät gegen ein neues, gleichwertiges Gerät austauschen, muß der Vertriebshändler das alte Gerät kostenfrei zurücknehmen (1:1). Dies gilt für Geräte, die dem zurückgegebenen Gerät entsprechen und dieselben Funktionen wie das zurückgegebene Gerät erfüllen.

Ihr Beitrag zur getrennten Erfassung von Elektro- und Elektronikaltgeräten ist entscheidend, damit die Ziele des Elektrogesetzes – Schutz der Umwelt und der menschlichen Gesundheit zusammen mit einer verantwortungsbewussten Behandlung, Verwertung und Entsorgung von Elektro- und Elektronikaltgeräten – erreicht werden.

PS: Diese Information beruht auf den Anforderungen des Elektrogesetzes (§§ 10 Abs. 3, 9 Abs. 2 ElektroG, veröffentlicht am 23. März 2005, BGBl I, Seite 762 ff.) und der EG-Richtlinie Nr. 2002/96 vom 27. Januar 2003 über Elektro- und Elektronikaltgeräte, die die getrennte Sammlung und Entsorgung für Elektro- und Elektronikaltgeräte regeln. Sollten Sie an weiteren Informationen interessiert sein, besuchen Sie doch unsere Website www.atlantis-land.com.

#### **Información importante para el correcto procedimiento de reciclaje/tratamiento de este aparato**

El símbolo del contenedor de basura tachado sobre la etiqueta o envase indica que este aparato no debe ser eliminado como residuo urbano no seleccionado sino que debería ser recogido de modo selectivo.

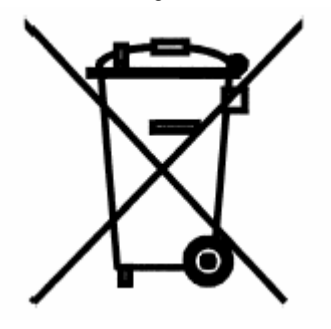

Los residuos de aparatos eléctricos y electrónicos deben ser tratados de modo selectivo, en orden de asegurar que los materiales peligrosos contenidos en los aparatos no sean quemados causando potenciales problemas futuros para el medio ambiente y la salud humana. Por otro lado, será posible la reutilización y reciclaje de algunas partes de los residuos de aparatos eléctricos y electrónicos, contribuyendo a

reducir las cantidades de residuos a eliminar y el agotamiento de los recursos naturales.

Como usuario de esto aparato, usted es responsable de la devolución de este residuo de aparato electrónico en la instalación de recogida oficial establecido por su Municipio. Para más información sobre las instalaciones de recogida más próximas consulte en sus entidades locales.

Si usted reemplaza un antiguo aparato por un producto nuevo equivalente, el distribuidor deberá recepcionar el antiguo de forma gratuita y uno por uno siempre que este aparato sea de tipo equivalente y realice las mismas funciones que el aparato suministrado.

Su papel en la recogida selectiva de los residuos de aparatos eléctricos y electrónicos es esencial para asegurar que los objetivos de protección del medio ambiente y de la salud humana, en conexión con un tratamiento y reciclaie responsable, sean logrados.

PD: La información arriba mencionada ha sido redactada en concordancia con el RD 208/2005 de 25 de Febrero, el cual establece la recogida separada y el diferente tratamiento y eliminación de los residuos de aparatos eléctricos y electrónicos. Para información adicional y en más detalle le invitamos a visitar nuestra página web www.atlantis-land.com.

#### **Importanti informazioni per il corretto riciclaggio/smaltimento di questa apparecchiatura**

Il simbolo qui sotto indicato, riportato sull'apparecchiatura elettronica da Lei acquistata e/o sulla sua confezione, indica che questa apparecchiatura elettronica non potrà essere smaltita come un rifiuto qualunque ma dovrà essere oggetto di raccolta separata.

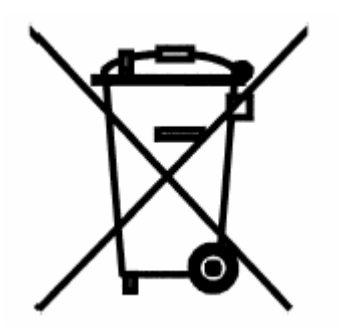

 Infatti i rifiuti di apparecchiatura elettroniche ed elettroniche devono essere sottoposti ad uno specifico trattamento, indispensabile per evitare la dispersione degli inquinanti contenuti all''interno delle apparecchiature stesse, a tutela dell'ambiente e della salute umana. Inoltre sarà possibile riutilizzare/riciclare parte dei materiali di cui i rifiuti di apparecchiature elettriche ed elettroniche sono composti, riducendo così l'utilizzo di risorse naturali

nonché la quantità di rifiuti da smaltire.

Atlantis Land S.p.A., in qualità di produttore di questa apparecchiatura, è impegnato nel finanziamento e nella gestione di attività di trattamento e recupero dei rifiuti di apparecchiature elettriche ed elettroniche compatibili con l'ambiente e con la salute umana.

E' Sua responsabilità, come utilizzatore di questa apparecchiatura elettronica, provvedere al conferimento della stessa al centro di raccolta di rifiuti di apparecchiature elettriche ed elettroniche predisposto dal Suo Comune. Per maggiori informazioni sul centro di raccolta a Lei più vicino, La invitiamo a contattare i competenti uffici del Suo Comune.

Qualora invece avesse deciso di acquistare una nuova apparecchiata elettronica di tipo equivalente e destinata a svolgere le stesse funzioni di quella da smaltire, potrà portare la vecchia apparecchiatura al distributore presso cui acquista la nuova. Il distributore sarà tenuto ritirare gratuitamente la vecchia apparecchiatura $^1$ .

Si tenga presente che l'abbandono ed il deposito incontrollato di rifiuti sono puniti con sanzione amministrativa pecuniaria da € 103 a € 619, salvo che il fatto costituisca più grave reato. Se l'abbandono riguarda rifiuti non pericolosi od ingombranti si applica la sanzione amministrativa pecuniaria da € 25 a € 154.

Il suo contributo nella raccolta differenziata dei rifiuti di apparecchiature elettriche ed elettroniche è essenziale per il raggiungimento di tutela della salute umana connessi al corretto smaltimento e recupero delle apparecchiature stesse.

<sup>1</sup> Il distributore non sarà tenuto a ritirare l'apparecchiatura elettronica qualora vi sia un rischio di contaminazione del personale incaricati o qualora risulti evidente che l'apparecchiatura in questione non contiene i suoi componenti essenziali o contiene rifiuti diversi da apparecchiature elettriche e/o elettroniche.

NB: le informazioni sopra riportate sono redatte in conformità alla Direttiva 2002/96/CE ed al D. Lgs. 22 luglio 2005, n. [] che prevedono l'obbligatorietà di un sistema di raccolta differenziata nonché particolari modalità di trattamento e smaltimento dei rifiuti di apparecchiature elettriche ed elettroniche (RAEE). Per ulteriori informazioni in materia, la invitiamo a consultare il nostro sito www.atlantis-land.com

Download from Www.Somanuals.com. All Manuals Search And Download.

Atlantis Land S.p.A. Viale De Gasperi, 122 20017 Mazzo di Rho (MI)

E-Mail: info@atlantis-land.com WWW: http://www.atlantis-land.com

Free Manuals Download Website [http://myh66.com](http://myh66.com/) [http://usermanuals.us](http://usermanuals.us/) [http://www.somanuals.com](http://www.somanuals.com/) [http://www.4manuals.cc](http://www.4manuals.cc/) [http://www.manual-lib.com](http://www.manual-lib.com/) [http://www.404manual.com](http://www.404manual.com/) [http://www.luxmanual.com](http://www.luxmanual.com/) [http://aubethermostatmanual.com](http://aubethermostatmanual.com/) Golf course search by state [http://golfingnear.com](http://www.golfingnear.com/)

Email search by domain

[http://emailbydomain.com](http://emailbydomain.com/) Auto manuals search

[http://auto.somanuals.com](http://auto.somanuals.com/) TV manuals search

[http://tv.somanuals.com](http://tv.somanuals.com/)